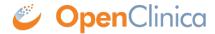

## 12.12.16 Verify Access to OpenClinica

At this point, Java, Tomcat, PostgreSQL, and OpenClinica are installed and set up. Restart the system by running:

reboot

After the system starts up, access OpenClinica at the following URL:

http://localhost:8080/OpenClinica

The Log In page should display.

To verify your set-up, try to access OpenClinica from another computer by running the same command from that computer, but replace localhost with the server's IP or hostname.

This page is not approved for publication.